### **ZEB1082 MÉTODOS COMPUTACIONAIS APLICADOS**

# **FERRAMENTAS DE ANÁLISE ESTATÍSTICA**

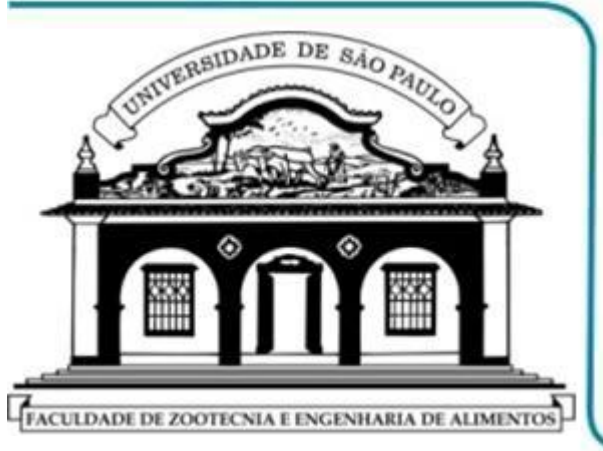

- **FERRAMENTAS DE ANÁLISE: ATIVAÇÃO E ACIONAMENTO**
- **EXEMPLOS DE APLICAÇÃO: ESTATÍSTICA DESCRITIVA**
- **EXEMPLOS DE APLICAÇÃO: COVARIÂNCIA E CORRELAÇÃO**
- **EXEMPLOS DE APLICAÇÃO: MÉDIA MÓVEL**

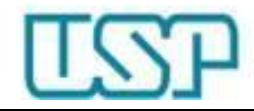

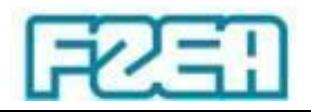

### Ferramentas de análise: ativação

#### Opções do Excel  $\times$ Geral Exiba e gerencie Suplementos do Microsoft Office. Fórmulas **Suplementos** Revisão de Texto Salvar Nome  $\triangle$ Local Tipo Suplementos de Aplicativo Ativos Idioma **Excel Reader Add-in** C:\...der\plugins\Creator\x86\FPC\_ExcelAddin\_x86.dll Suplemento de COM Solver C:\... Office\Office14\Library\SOLVER\SOLVER.XLAM Suplemento do Excel Avançado **Team Foundation Add-in** C:\...oundation Server\15.0\x86\TFSOfficeAdd-in.dll Suplemento de COM Personalizar Faixa de Opções Suplementos de Aplicativo Inativos Barra de Ferramentas de Acesso Rápido C:\...ffice\Office14\Library\Analysis\ATPVBAPB.XLAM Suplemento do Excel Cabeçalhos e Rodapés C:\...s (x86)\Microsoft Office\Office14\OFFRHD.DLL Inspetor de Documento Suplementos Conteúdo Invisível C:\...s (x86)\Microsoft Office\Office14\OFFRHD.DLL Inspetor de Documento Dados XML Personalizados C:\...s (x86)\Microsoft Office\Office14\OFFRHD.DLL Inspetor de Documento Central de Confiabilidade C:\...n Files\Microsoft Shared\Smart Tag\MOFL.DLL Data (XML) Acão Ferramentas de Análise C:\... Office\Office14\Library\Analysis\ANALYS32.XLL Suplemento do Excel Ferramentas de Análise - VBA C:\...fice\Office14\Library\Analysis\ATPVBAEN.XLAM Suplemento do Excel C:\...osoft Office\Office14\Library\EUROTOOL.XLAM Ferramentas para o Euro Suplemento do Excel  $\overline{\phantom{a}}$ **Suplementos**  $\times$ Linhas e Colunas Ocultas C:\...s (x86)\Microsoft Office\Office14\OFFRHD.DLL Inspetor de Documento Suplementos disponíveis: Microsoft Actions Pane 3 Pacote de Expansão para XML OK **Planilhas Ocultas** C:\...s (x86)\Microsoft Office\Office14\OFFRHD.DLL Inspetor de Documento rramentas de Anál Ferramentas de Análise - VBA Cancelar Suplementos Relacionados a Documento Ferramentas para o Euro Solver Sem Suplementos Relacionados a Documento Procurar... Automação... Suplementos de Aplicativo Desabilitados Suplemento: Ferramentas de Análise Editor: Microsoft Office 2010 estibilidade: Nenhuma informação de compatibilidade disponível Con-C:\Program Files (x86)\Microsoft Office\Office14\Library\Analysis\ANALYS32.XLL Local: Descrição: Fornece re rementas de análise de dados para análises estatísticas e de engenharia Ferramentas de Análise Fornece ferramentas de análise de dados para análises estatísticas e de engenharia Gerenciar: Suplementos do Excel Ir... OK

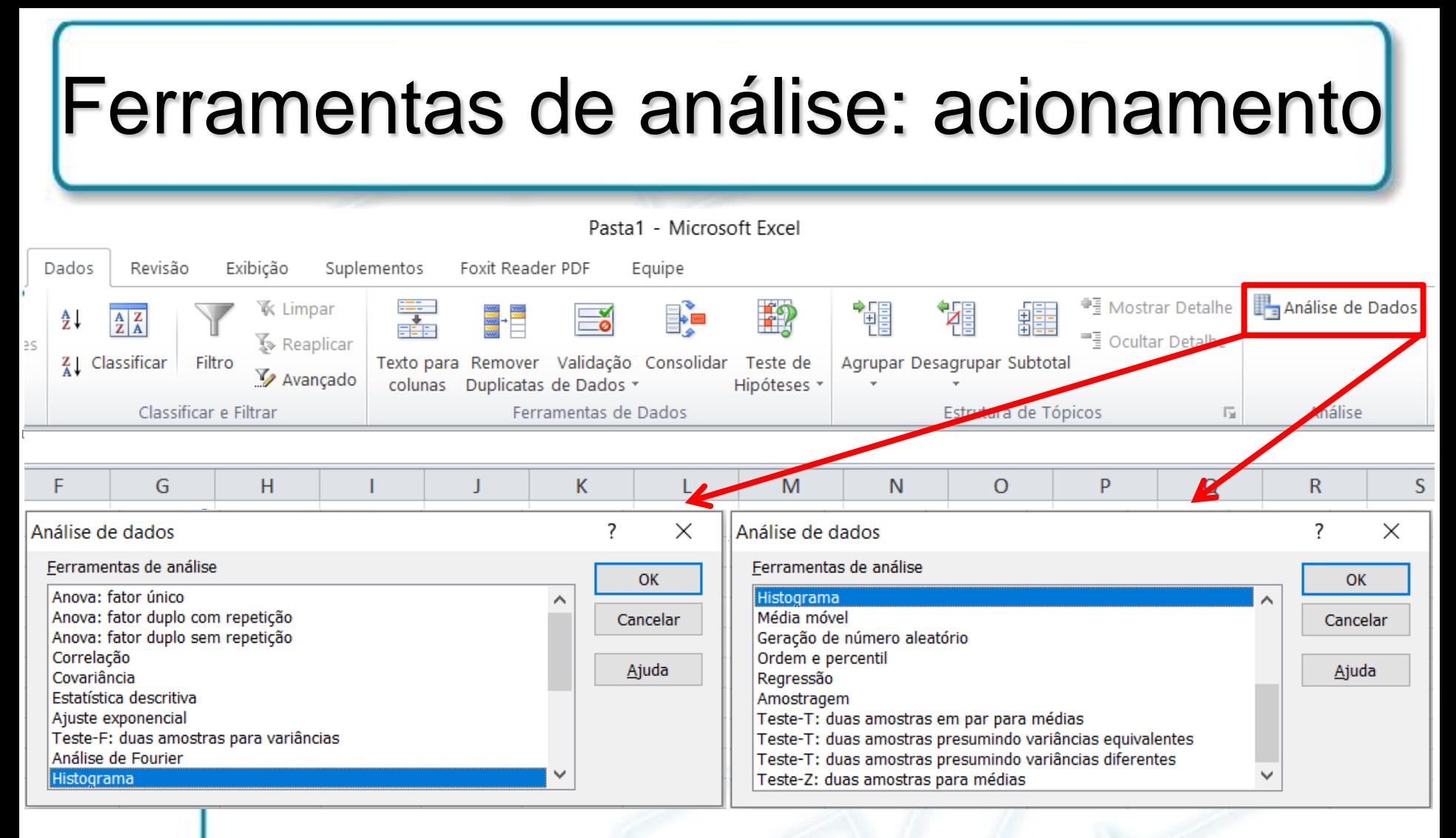

- Obtenção de resultados via ferramentas estatísticas:
	- Conhecimento mais profundo sobre tais ferramentas do que as informações disponibilizadas por meio do 'botão Ajuda'

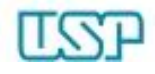

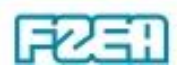

## Ferramenta: estatística descritiva

Relatório de estatística monovariável para dados

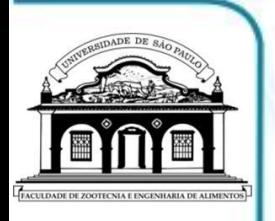

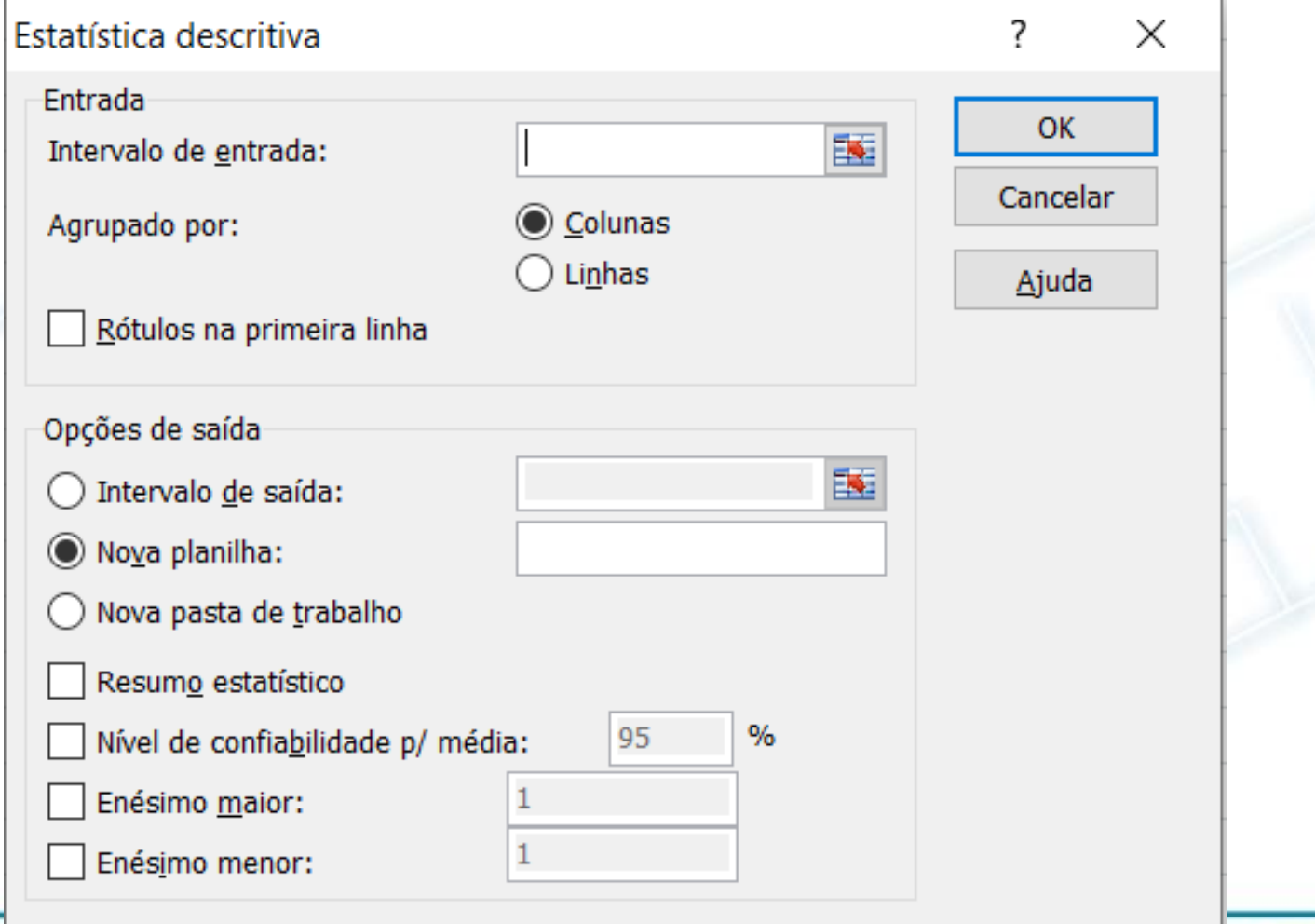

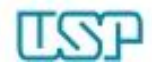

## Ferramenta: estatística descritiva

• Relatório: agrupamento de funções estatísticas

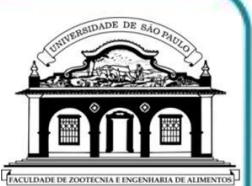

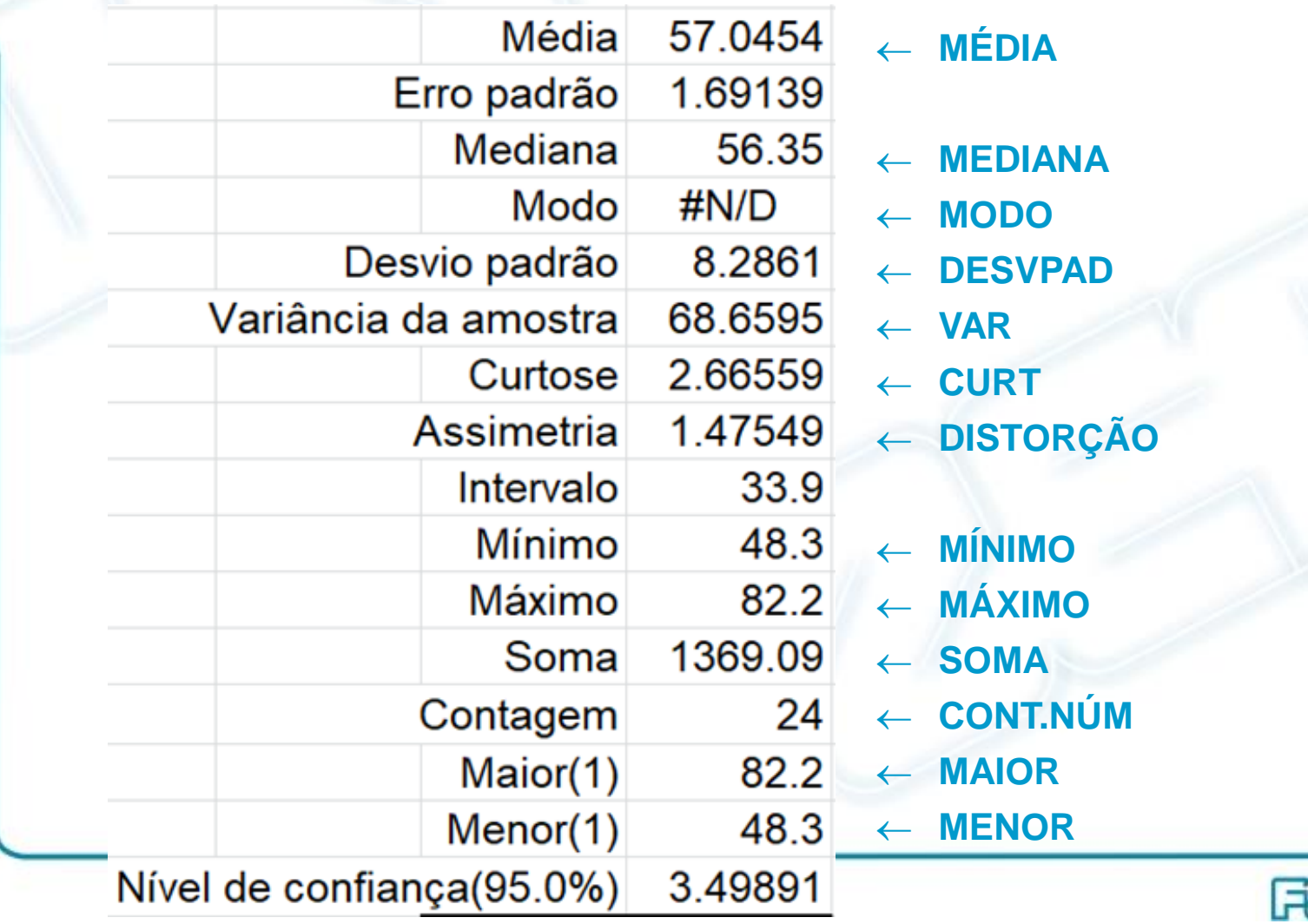

#### Ferramenta: covariância • Dependência linear entre 2 conjuntos de dados oar de pontos $(X_{_i} - \mu_{\mathbf{X}})(Y - \mu_{\mathbf{Y}})$ – Média dos produtos dos desvios para cada par de pontos **X**  $=$  $(X_1, X_2, \dots, X_n)$  $X_1, X_2, \cdots, X_k$  $\dddot{\bullet}$  $\mathcal{L}$ *n* 1  $\rightarrow COV(\mathbf{X}, \mathbf{Y}) = \frac{1}{n} \sum_{i=1}^{n} (X_i - \mu_{\mathbf{X}})(Y - \mu_{\mathbf{X}})$  $_1$ ,  $\Lambda$ <sub>2</sub> *n COV*  $(X, Y) = \frac{1}{N}\sum_{i} (X_i - \mu_X)(Y - \mu_Y)$  $X_i - \mu_X(X)$  $\left\{ \right.$  $\equiv$ **Y**  $(Y_1, Y_2, \cdots, Y_n)$  $Y_1, Y_2, \cdots, Y_n$ ... *n*  $\int$  $1, 1, 2, \cdots, 1, l$  )  $\begin{array}{ccc} n & i=1 \end{array}$ *i n* Covariância 2  $\times$ • Alternativa: função Entrada OK 醒 COVARIAÇÃO.P Intervalo de entrada: Cancelar Colunas Agrupado por: – Retorna covariância, ) Linhas Ajuda da população: média Rótulos na primeira linha dos produtos dos Opções de saída desvios a cada par de 醒 ◯ Intervalo de saída: pontos de dados em Nova planilha: Nova pasta de trabalho 2 conjuntos de dados

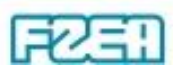

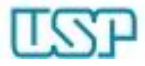

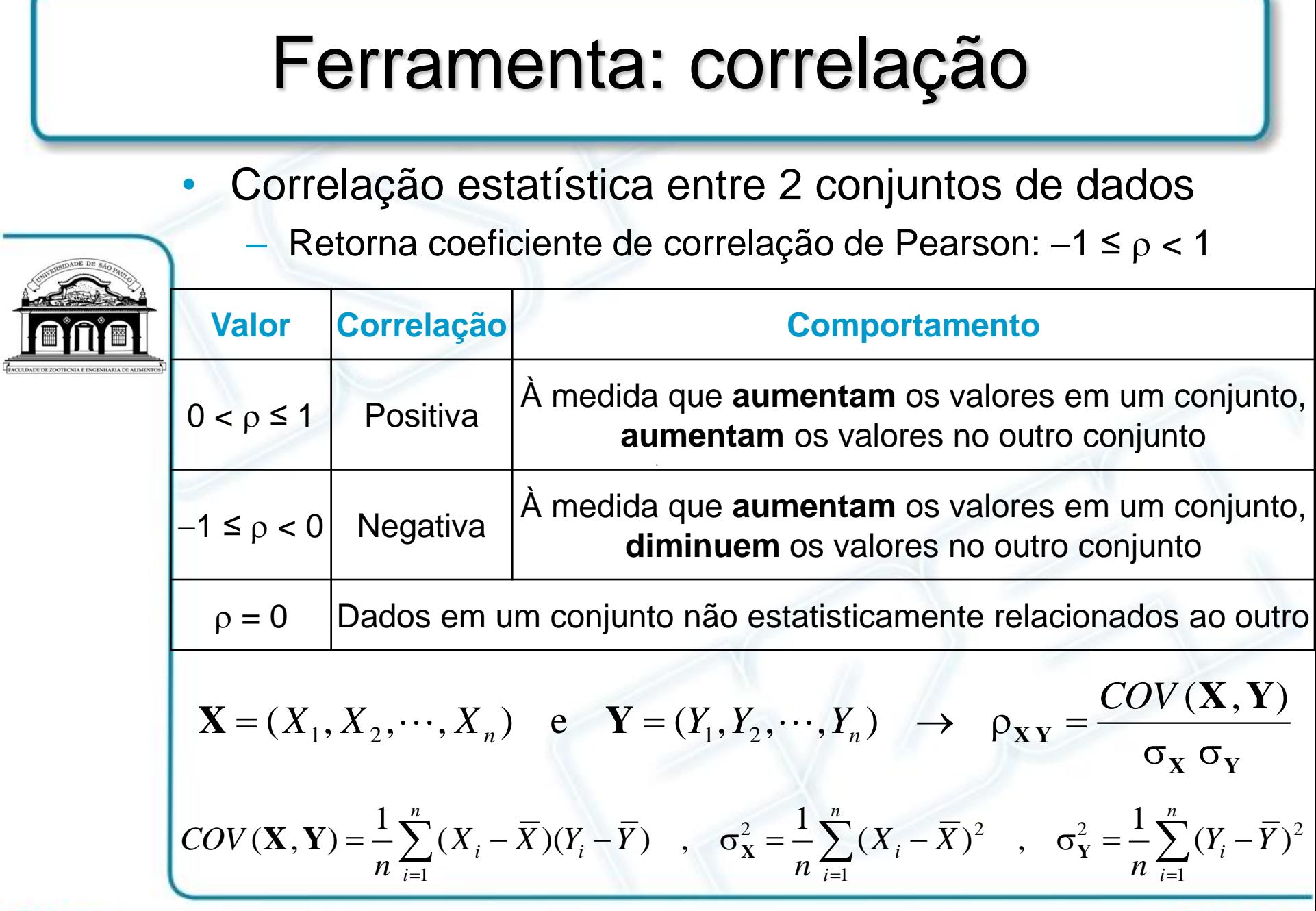

FZER

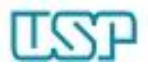

#### Ferramenta: correlação 7  $\times$ Correlação Entrada **OK** 醒 Intervalo de entrada: Cancelar **◎** Colunas Agrupado por: Linhas Ajuda Rótulos na primeira linha Opções de saída 醒 Intervalo de saída: Nova planilha: Nova pasta de trabalho

- Alternativa  $\rightarrow$  função CORREL
	- Retorna o coeficiente de correlação dos intervalos de célula correspondentes a vetor-1 (matriz-1) e vetor-2 (matriz-2)

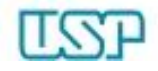

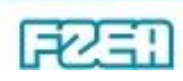

#### Ferramenta: média móvel Suavização dos dados  $\rightarrow$  minimizar variações bruscas Média móvel  $\times$ Entrada OK **mínimo: 4 células** Intervalo de entrada: Cancelar Rótulos da primeira coluna <u>Ajuda</u> **padrão: 3** Intervalo: Opções de saída 區 Intervalo de saída: **na mesma pasta**Nova planilha: Nova pasta de trabalho Resultado do gráfico Erros padrão

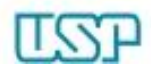

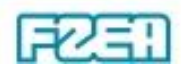